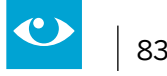

# **2.12 Im Fremdsprachenunterricht mit Lektüren arbeiten**

## **Jahrgänge:** Sekundarstufe I, Beispiel Jahrgangsstufe 7/8

### **Fächer**

Fremdsprachen, hier Englisch

## **Arbeitsbereiche Ganztag:**

- Individuelle Förderung
- Lernzeiten
- Verzahnung von Unterricht und Ganztagsangeboten

## **Bezug zur Handreichung Präsenz- und Distanzunterricht:**

• Unterricht durchführen 4.3.2 Digitale Lehr- und Lernressourcen erstellen und nutzen 4.3.4 Interaktive multimediale Aufgaben erstellen und nutzen

## **Anwendungsmöglichkeiten:**

- Vorwissen visualisieren
- Lektüreinhalte sichern
- Meinungsabfragen aufbereiten und präsentieren
- Quizes und Materialien digital gestalten und teilen
- Begleitende Wortschatzarbeit anbieten

### **Bezug zum Medienkompetenzrahmen NRW:**

• Unterschiedliche Kompetenzbereiche, je nach Tool und Anwendungszusammenhang

## **Digitale Tools**

Answergarden, Book Creator, Kahoot, LearningApps, Oncoo, Edkimo, Anki

### **Merkmale:**

• Alle Tools sind browserbasiert und in den Grundfunktionen zumindest kostenfrei. Sie sind für die Anwendung anmeldungsfrei, zum Teil sind sie über Codes zugängig, so dass die Autorinnen und Autoren von Beiträgen anonym bleiben. Zur Erstellung der Aufgaben muss von der Lehrkraft ein Account erstellt werden.

### **Kurzinformation:**

 Schülerinnen und Schüler erschließen sich eine Lektüre inhaltlich durch den Einsatz unterschiedlicher Tools wie Answergarden, Book Creator und Kahoot. Sie vertiefen ihre Grammatikkenntnisse mit Hilfe von interaktiven Übungen über LearningApps und analysieren die Beziehungen der Protagonisten in der Bookcreator-App sowie durch kooperative Aufgaben mit dem Oncoo Tool. Mentimeter und Edkimo unterstützen bei feedbackorientierten Aufgabenformaten und mit Anki wird die Vokabelarbeit begleitet.

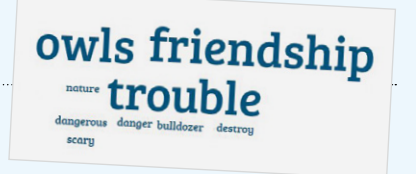

## **Methodisch didaktischer Kommentar**

Schülerinnen und Schüler werden bei dieser Lektürearbeit im Fremdsprachenunterricht dazu angeleitet, verschiedene digitale Angebote zu nutzen und Lektüreinhalte für sich selbst und die eigene Lerngruppe aufzubereiten. Ziel dieses Anwendungsbeispiels ist es, Möglichkeiten aufzuzeigen, wie das Lesen einer Ganzschrift mit digitalen Medien begleitet, kommentiert und unterstützt werden kann. Die digitalen Medien haben hier einerseits motivierenden Charakter, geben den Schülerinnen und Schülern andererseits auch die Möglichkeit, Präsentationstechniken zu erlernen und gestalterisch tätig zu werden.

Grundlage bildet der US-amerikanische Jugendroman "Hoot" von Carl Hiaasen<sup>66</sup>, der sowohl durch die Themenauswahl also auch das Alter der Protagonisten einen hohen Identifikationscharakter für die Schülerinnen und Schüler bietet (siehe 4. inhaltliche Zusammenfassung der Lektüre). Die vorgeschlagenen Anwendungsmöglichkeiten lassen sich aber auch auf andere Texte und den Fremdsprachenunterricht in anderen Sprachen übertragen.

Es werden in diesem Beispiel zu jeder Unterrichtsphase digitale Tools vorgestellt, die mit verschiedenen Zielsetzungen eingebunden werden können, um die Vielfalt der Möglichkeiten aufzuzeigen. Selbstverständlich ist damit nicht gemeint, dass alle diese Tools in jedem Unterrichtsvorhaben eingesetzt werden sollten. Eine Auswahl sollte sich an der jeweiligen Lerngruppe orientieren.

## **Besondere Potenziale für den Ganztag**

## **• Lernzeiten / individuelle Förderung**

 Die Beschäftigung mit einer Lektüre erstreckt sich meist über einen längeren Zeitraum und nicht alle damit verbundenen Aufgaben können in der Unterrichtszeit erledigt werden. Alleine der Leseprozess benötigt je nach persönlicher Lesekompetenz und individuellem Lesestil unterschiedlich viel Zeit und auch eine ruhige Atmosphäre, so dass er gut in Lernzeiten verortet sein kann.

 Die Erweiterung des Wortschatzes und das Lernen neuer Vokabeln fällt auch in den Bereich der Lernzeiten. Hier kann das Tool Anki an die Stelle eines Vokabelhefts oder einer analogen Vokabelkartei treten. Unterschiedliche interaktive Übungsformen wie Quizzes oder LearningApps, sei es zum Textverständnis oder zum intelligenten Üben von Wortschatz oder Grammatik, können entweder als Übungsformate für Lernzeiten durch die Lehrkraft zur Verfügung gestellt oder von den Schülerinnen und Schülern in dieser Zeit erstellt und dann beispielsweise über eine Lernplattform an die Mitschülerinnen und Mitschüler weitergegeben werden.

 Auch für die Anfertigung eines Lesetagebuchs, in diesem Beispiel ein "Reading Journal", das mit dem Book Creator erstellt wird, sind die Lernzeiten ein geeigneter Ort. Die Kriterien für das "Reading Lournal" werden im Unterricht besprochen, die Umsetzung, die je nach persönlichem Leistungsstand unterschiedlich aufwendige gestalterische Elemente enthalten kann, erfolgt in den Lernzeiten.

 Im Folgenden werden Impulse für eine Reihenplanung zu einer Lektüre dargestellt. Die verwendeten digitalen Tools sind farbig hervorgehoben und werden im Verlauf erläutert.

<sup>66</sup> Hiassen,Carl: Hoot, Helbling:2002

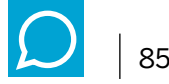

## **Anwendungsbeispiel:**  Beispielhafte Unterrichtsreihe zur Lektüre "Hoot" von Carl Hiaasen – eine Übersicht

**1. Stunde** *Judging a book by its cover* - Erarbeiten möglicher Leitthemen des Romans "Hoot" mithilfe einer Titelbildanalyse (*prereading activity*) Tool > Answergarden <sup>67</sup>

> Die Schülerinnen und Schüler erhalten einen Link zu Answergarden und sammeln dort in Form einer Word-Cloud erste Ideen zum Inhalt des Romans ausgehend vom Titelbild. Dort sind drei Personen abgebildet, die wie eine Menschenkette vor einer Planierraupe stehen. Auf der anderen Seite der Menschenkette sitzt eine

What is your first idea when you look at the cover of "Hoot"?

Thanks! Type another answer here...

0 characters remaining

## Submit

destroy scary **owls**<br>bulldozer<br>**trouble** dangerous friendship nature danger

Anfertigen eines "*Reading Journal*"(> Tool: Book Creator) <sup>68</sup>, *exemplarisch 5./6. Stunde*): Treffen von Lesevorbereitungen (preclass preparation) zum Führen eines Lesetagebuchs und Kennenlernen wesentlicher study skills (notetaking) zur Förderung der Lesekompetenz und des autonomen Lernens.

**2. Stunde** *Whilereadingactivity* Einführung einer online- Vokabelsammlung zum Erstellen individueller Vokabelkarten zum begleitenden Vokabellernen und zum Austausch innerhalb der Lerngruppe. Die Abbildung zeigt die Eingabemaske. (Tool > Anki) <sup>69</sup>

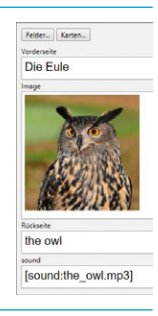

**3. Stunde** *Getting to know Roy, the protagonist of the novel* – Darstellung der verschiedenen Beziehungen des Protagonisten zu den anderen Charakteren des Romans.

> Als Sicherung der allgemeinen Textkenntnis dient ein Inhaltsquiz (> Tool: Kahoot <sup>70</sup>) zu den Kapiteln 1–3. Anschließend wird der textanalytische Aspekt der Beziehungsebene fokussiert:

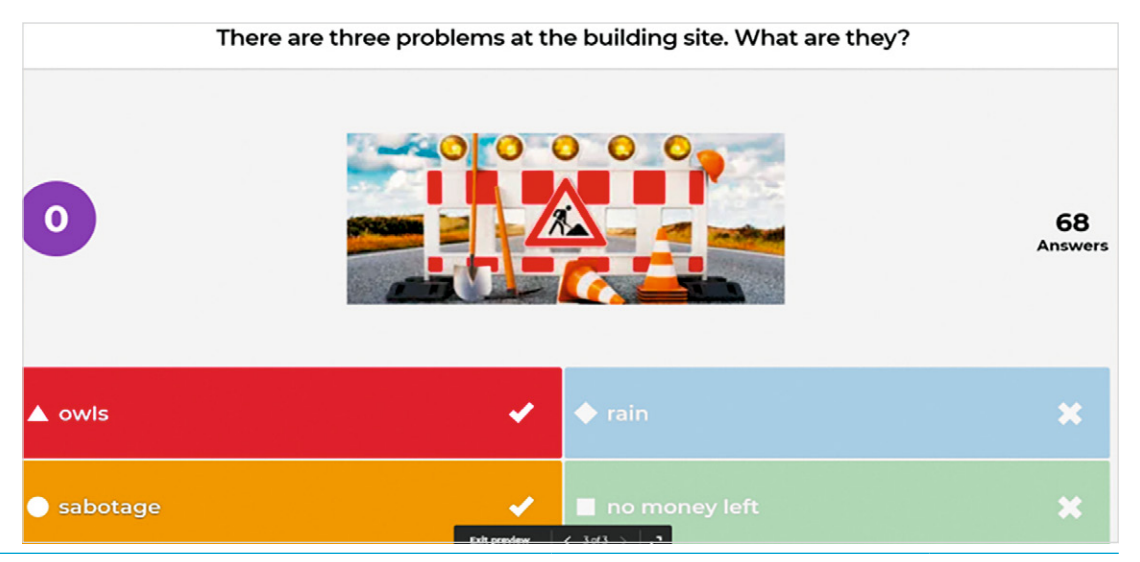

- 67 Online-Linksammlung Link 52
- 68 Online-Linksammlung Link 53
- 69 Online-Linksammlung Link 54

<sup>70</sup> Online-Linksammlung – Link 55

**4. Stunde** *Dana Matherson bullies Roy* – Erarbeitung möglicher Lösungsstrategien für den Protagonisten im Umgang mit der Konfliktsituation auf der Grundlage verschiedener Stellungnahmen US-amerikanischer Teenager ggf. medienunterstützt anhand eines placemat. Alternativ können die von den Schülerinnen und Schülern erarbeiteten Lösungsmöglichkeiten auf einer Zielscheibe dargestellt und priorisiert werden. (> Tool: Oncoo<sup>71</sup>).

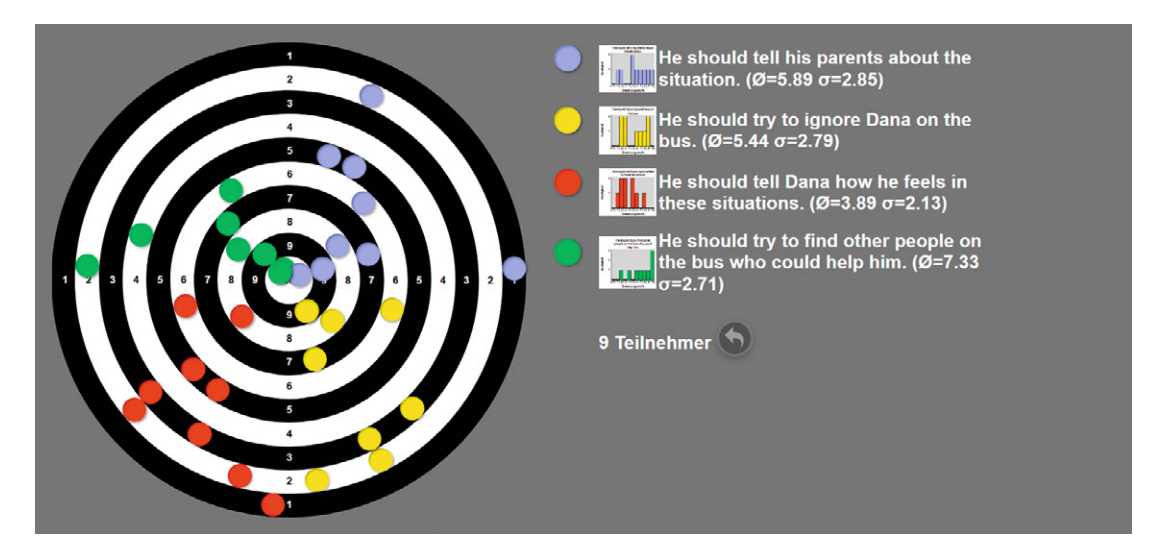

2. Alternative: Wiederum ein kurzes Inhaltsquiz zu den Kapiteln 4-6 bzw. 7-8 und dem Epilog (> Tool: Kahoot) zur Sicherung der Textkenntnis.

### **5./6. Stunde** *The secret about Mullet Fingers* – Erarbeitung der Hintergründe und Handlungsmotive des kleinen Jungen und Darstellung der damit verbundenen Konflikte in der Lektüre (Tool > Book creator)

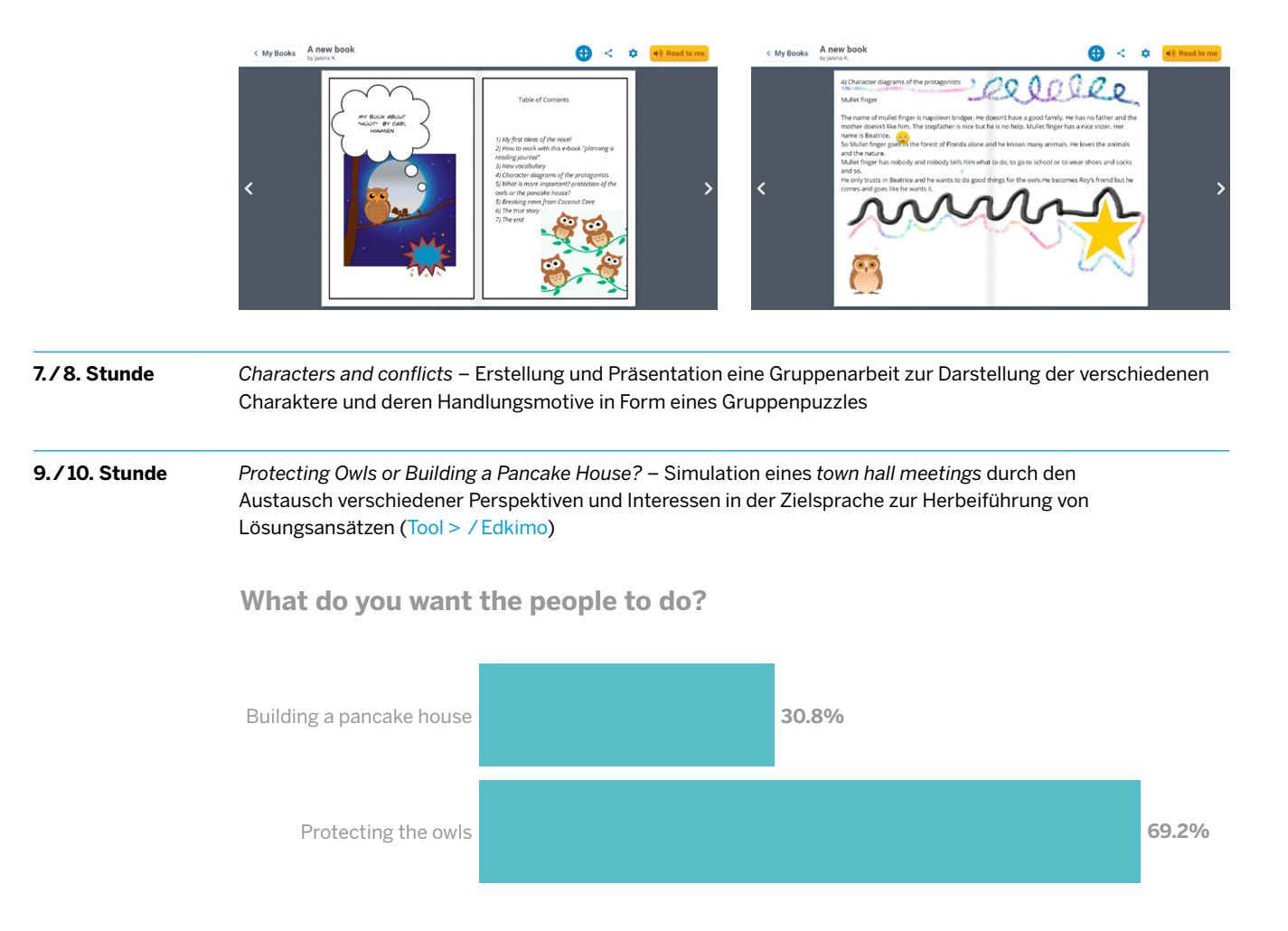

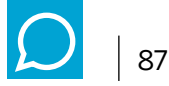

### **11./12. Stunde** *Breaking news from Coconut Cove* – Erarbeitung der Struktur eines Zeitungsartikels und die anschließende Umsetzung am Beispiel der Ereignisse in Coconut Cove sowie Herausstellen zentraler Aussagen und deren Umformung in die indirekte Rede.

Hier ein Beispielbaustein des Tools (> LearningApps) zur Wiederholung der indirekten Rede im Englischen.

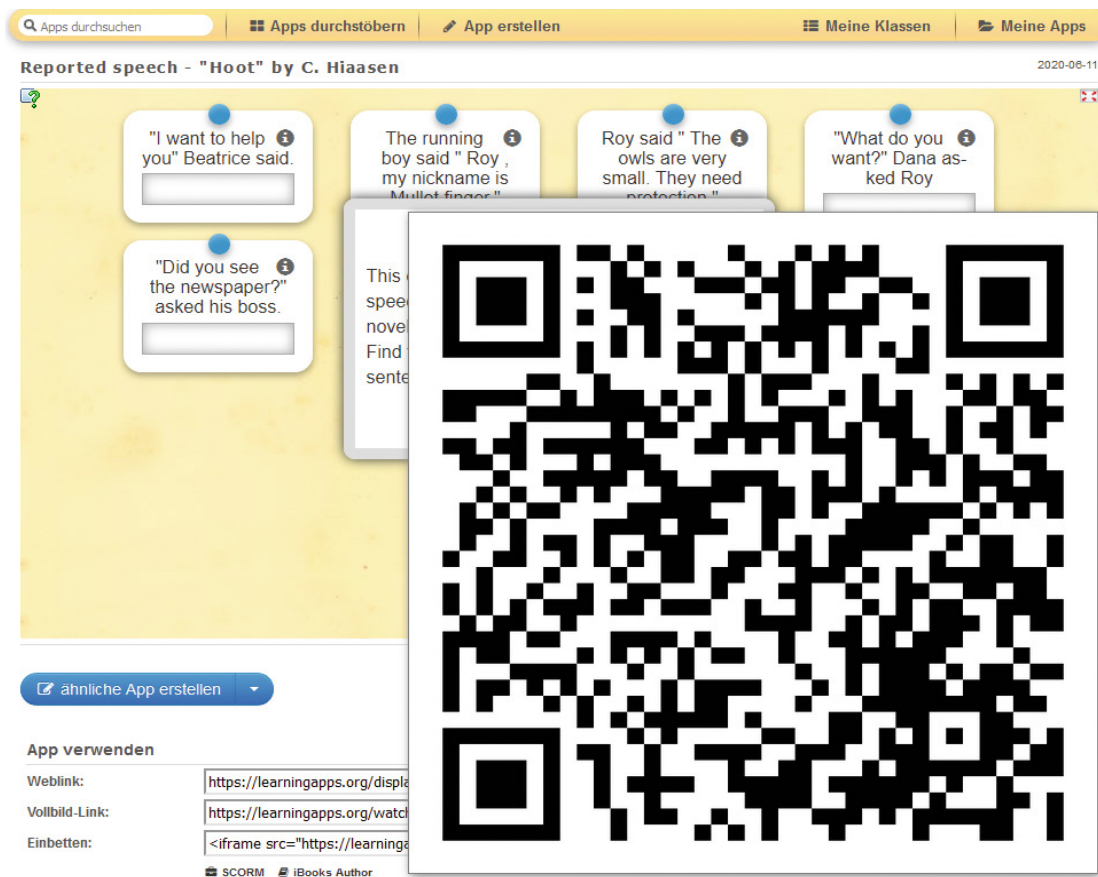

Außerdem bietet sich für alle Schreibaufgaben der Eintrag in das "Reading Journal" an (> Tool: Book Creator), siehe auch 5./6. Stunde.

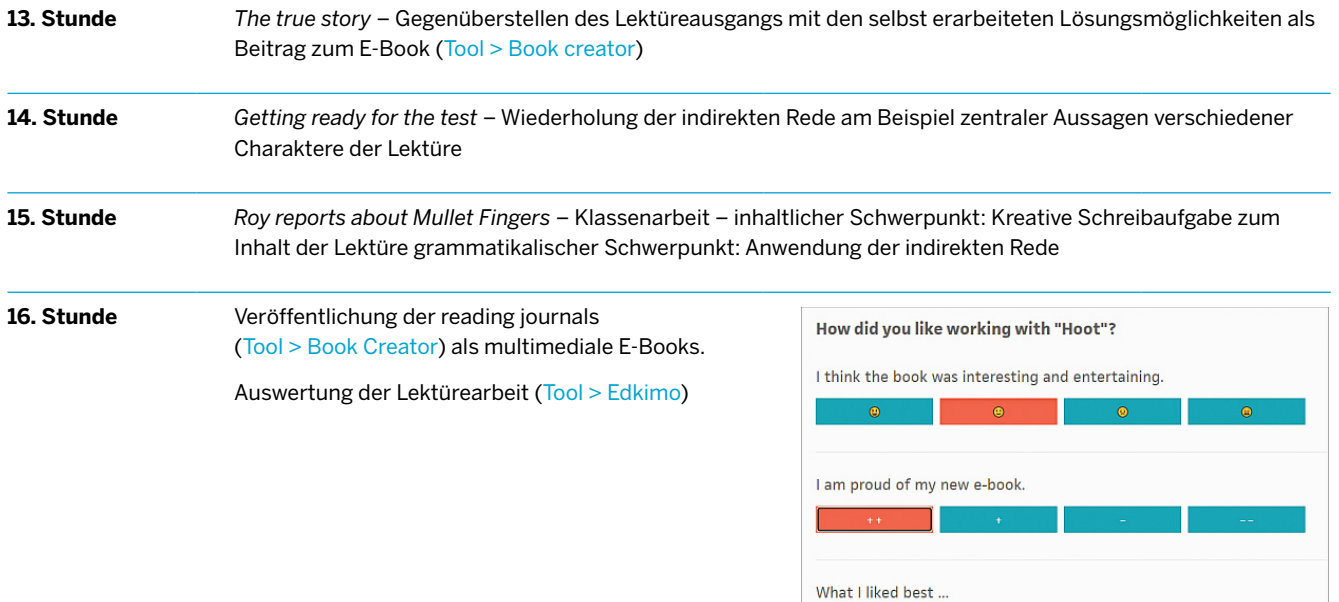

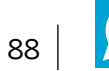

## Beispielhafte Unterrichtsreihe zur Lektüre "Hoot" von Carl Hiaasen – Erläuterungen

Ausgehend von der anfänglichen Ideensammlung über die Thematik der Lektüre (1. Stunde: Analyse des Titelbilds) mit Answergarden, lernen die Schülerinnen und Schüler die verschiedenen Charaktere kennen und beschäftigen sich zunächst mit den persönlichen Konflikten des Protagonisten Roy. Vertiefend wird in diesem Zusammenhang das Thema Mobbing behandelt. Arbeitsteilig werden sukzessive character diagrams angefertigt und diese werden in einem reading journal, das mit dem Book Creator erstellt wird, festgehalten. In der 9./10. Stunde soll ein town hall meeting simuliert werden, bei dem die Schülerinnen und Schüler in verschiedene Rollen schlüpfen und als Teilnehmerin oder Teilnehmer dieses meetings die Interessen der einzelnen Charaktere der Lektüre vertreten. Abschließend kann mit Hilfe von Edkimo eine Abstimmung der ganzen Klasse über die weitere Vorgehensweise der Bewohnerinnen und Bewohner des Ortes erfolgen.

Bis zur 13. Stunde sollten die Schülerinnen und Schüler die Lektüre möglichst im Rahmen von Lernzeiten vollständig gelesen haben und ihre eigenen Ideen zur Lösung des Konflikts mit der in der Lektüre dargestellten Möglichkeit vergleichen und beurteilen.

Grammatikalisch liegt ein Augenmerk auf der Wiederholung und Anwendung der indirekten Rede. Aus diesem Grund soll es im Rahmen der Lektürearbeit noch einmal zur Wiederholung dieses grammatikalischen Aspekts in Anlehnung an die Lektüre kommen. Die Zuordnung einzelner Aussagen zu den jeweiligen Charakteren kann hier als gleichzeitige inhaltliche Wiederholung der Handlungszusammenhänge der Lektüre gesehen werden. Verschiedene Übungsaufgaben für Unterricht und Lernzeiten werden als LearningApps angeboten oder von den Schülerinnen und Schülern erstellt.

Darüber hinaus werden die Kompetenzbereiche "Produzieren und Präsentieren" aus dem Medienkompetenzrahmen für Nordrhein-Westfahlen bei der Darstellung der eigenen Leseerfahrung mit dem Book Creator geschult und im besonderen Maße in den Fokus genommen.

Unabdingbar bei der Auseinandersetzung mit einer Lektüre ist die Wortschatzarbeit. In diesem Zusammenhang kann die Plattform Anki genutzt werden. Sie bietet die Möglichkeit, dass Schülerinnen und Schüler auf die individuellen Leseerfahrungen und Bedarfe abgestimmte Vokabelkarten erstellen und diese über die Plattform austauschen und z.B. in den Lernzeiten abrufen und individuell wiederholen können.

Im Rahmen eines townhall meetings verbalisieren und verteidigen die Schülerinnen und Schüler unterschiedliche Positionen mit Hilfe von role cards (sprachliche Kompetenzen / kommunikative Kompetenz: Sprechen) und fühlen sich während des Diskussionsprozesses in die von ihnen darzustellenden Charaktere/ Interessengruppen ein).

Die ausgearbeiteten Kurzvorträge dienen zugleich der Schulung des monologischen Sprechens, welches sowohl eine mündliche Kommunikationsprüfung vorbereiten als auch die weiterführende mündliche Kommunikationskompetenzentwicklung in der Oberstufe unterstützen kann. Bei diesen Kurzvorträgen steht eher das monologische Sprechen als die Präsentationstechnik im Vordergrund. Abschließend bietet sich Edkimo an, um ein Stimmungsbild abzufragen.

In diesem Zusammenhang wird zudem das themenbezogene Vokabular, das die Schülerinnen und Schüler gemeinsam über die Plattform Anki zusammengestellt haben, umgewälzt (sprachliche Kompetenz: Verfügbarkeit von sprachlichen Mitteln und sprachliche Korrektheit) und das Orientierungswissen ausgebaut. In verschiedenen Phasen in der Auseinandersetzung mit der Lektüre lernen die Schülerinnen und Schüler, Informationen zielgerichtet zu recherchieren, auszuwerten und für die eigene Zielgruppe entsprechend zu formulieren und zu präsentieren. Sie erlangen Sicherheit im Umgang mit und bei der Auswahl von geeigneten Medien und Werkzeugen zur Präsentation der eigenen Arbeit, gleichzeitig haben digitale Medien einen motivierenden Charakter.

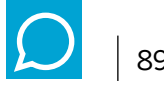

## **Kurzbeschreibung der genutzten Medien**

## **• Answergarden**

 Answergarden ist eine browserbasierte Anwendung, mit der ein Brainstorming in Form einer Wortwolke dargestellt werden kann. Sie ist zwar in der grafischen Darstellung sehr eingeschränkt, ist aber einfach anzuwenden und funktioniert ohne weitere Installationen oder Downloads. Die Schülerinnen und Schüler können mit Smartphone, Tablet, Notebook oder PC teilnehmen. Von einer Lehrkraft kann ein Brainstorming zu einem beliebigen Thema erstellt werden, ohne dass ein Account erforderlich ist, indem nur ein Titel vergeben wird. Die Schülerinnen und Schüler müssen nur den Link aufrufen und können dort ihren Beitrag eingeben. Die Ergebnisse werden direkt ausgewertet und graphisch dargestellt.

 Die Anwendung ist sehr gut geeignet, um ein Brainstorming grafisch darzustellen und eignet sich somit u.a. für den Einstieg in eine Unterrichtsreihe (hier als Abfrage der Ideen zur Thematik der Lektüre verwendet vgl. 1./2. Unterrichtsstunde).

## **• Book Creator**

 Mit der Book Creator App können E-Books erstellt werden, welche die Schülerinnen und Schüler mit vielen multimedialen Elementen selbst gestalten können. So können eigene Comics entstehen oder selbst gedrehte Videos, Sprachinhalte oder Bilder eingefügt werden, um ein ansprechendes E-Book zu kreieren. Die Resultate lassen sich als PDF-Dateien exportieren, im Offlinemodus ansehen oder multimedial abspeichern. Gerade im Bereich der Lernzeiten, in denen die Schülerinnen und Schüler im Ganztag selbstständig tätig werden können, bietet sich der Einsatz an. Die entstandenen Werke können dann im Kernunterricht präsentiert werden.

## **• Kahoot**

 Spielerisch lernen können Schülerinnen und Schüler, deren Lehrkräfte sich auf dieser Plattform registrieren und eigene interaktive Übungen erstellen oder aus dem bestehenden Repertoire auswählen. Durch einen Zugangspin erhalten die Spielerinnen und Spieler den Zugang zu den quizartig aufbereiteten Lerninhalten. Nach jeder beantworteten Frage erscheint eine Rangordnung, die sich aus Schnelligkeit und Korrektheit der Antworten ergibt. Schülerinnen und Schüler müssen hier nicht ihren Klarnamen nutzen, sondern können sich auch unter einem Pseudonym beteiligen.

## **• Oncoo**

 Wie auf der Homepage von Oncoo beschrieben, ist dieses ONline COOperative Learning als Projekt eines Studienseminars entstanden und bietet Methoden aus dem Bereich des kooperativen Lernens digital an. Die Schülerinnen und Schüler werden in dieser Unterrichtseinheit auf ihren Endgeräten durch den Prozess des "Think– Pair–Share " geleitet. Hierbei dienen farblich Markierungen zusätzlich der Orientierung; der Administrator hat Zugriff auf die Ergebnisse und kann sie der Lerngruppe präsentieren. Weiterführende Informationen finden sich auf der Website ebildungslabor. <sup>72</sup>

### **• Anki**

Seinen Namen hat Anki vom gleichnamigen japanischen Begriff, der so viel bedeutet wie "Auswendiglernen". Es handelt sich hier um eine Karteikartensoftware, die das klassische Karteikartenlernen ersetzen kann. Zuerst erstellt man die Karteikarten in der App und dann kann man sich damit selbst überprüfen. Nach Abfrage der Lösungen zu selbsterstellten Aufgaben/Fragestellungen kann die Nutzerin oder der Nutzer den Schwierigkeitsgrad festlegen und bestimmt damit gleichzeitig, in welcher Häufigkeit ihr oder ihm diese Aufgabe nochmal gestellt wird. Selbsterstellte Karteikarten können um Bilder, Videos oder Sprachaufnahmen erweitert werden – das bringt nicht nur Abwechslung, sondern macht auch mehrkanaliges Lernen für Schülerinnen und Schüler möglich. Es gibt auch die Möglichkeit, die eigenen Anki-Sammlungen (Decks) mit anderen Nutzerinnen und Nutzern zu teilen. Mit nur wenigen Klicks kann man die eigene Sammlung zur Verfügung stellen oder aber die Karten anderer in das eigene Anki aufnehmen (in unserem

<sup>72</sup> Online-Linksammlung – Link 57

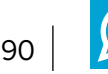

Beispiel als gemeinsame Sammlung der Schülerinnen und Schüler der im Roman vorkommenden Vokabeln verwendet vgl. 5./6.Stunde). Gleichzeitig gibt die App den Nutzerinnen und Nutzern anhand der Anzahl der richtig gegebenen Antworten Rückmeldung über die Lösungsqualität

 Es haben sich bereits tausende von Nutzerinnen und Nutzer für diese App entschieden und ihre Karteikarten veröffentlicht, somit gibt es zu vielen Lehrbüchern, Fächern und Themenbereichen sehr gute kostenlose Karteikartensammlungen. Da keine Redaktion die Einträge freigibt, sollten die vorhandenen Sammlungen, bevor sie an Schülerinnen und Schüler weitergegeben werden, auf Korrektheit geprüft werden.

## **• Edkimo**

 Die App Edkimo, für die durch die QUA-LiS NRW kostenlose Accounts für Lehrkräfte bereitgestellt werden, bietet eine einfache digitale Möglichkeit, um schnell Feedback zu erhalten. Nach der Registrierung können unter einem Oberthema Umfragen erstellt werden, die von den Teilnehmerinnen und Teilnehmern über einen Link oder QR-Code erreichbar sind. Die Fragen können entweder als Single- oder Multiple-Choice-Fragen mit unterschiedlichen Auswahlmöglichkeiten (z.B. Häufigkeit, Abstufung von Zustimmung und Ablehnung anhand von Smileys oder Skalen) oder als offene Fragen gestellt werden. Sobald die zeitlich befristete Abstimmung bzw. Feedbackeingabe beendet ist, erhalten die Administratoren das Gesamtergebnis, das an die Teilnehmenden weitergegeben werden kann.

## **• LearningApps**

 Diese kostenlose Web-Plattform ist das Ergebnis eines Forschungsprojektes der Pädagogischen Hochschule Bern und ermöglicht es, Wissensinhalte interaktiv und multimedial aufzubereiten. Dafür stehen verschiedene Bausteine (Apps) zur Verfügung, die mit eigenen Inhalten sehr einfach gefüllt werden können. Mögliche Aufgabenformate sind dabei u.a. Wortgitter, Zuordnungsübungen, Multiple-Choice-Tests oder Memories. Die fertigen Übungen können per QR-Code oder Link geteilt sowie in eine Webseite oder Lernplattform eingebunden werden.

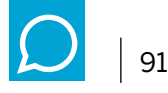

## **Inhaltliche Zusammenfassung der Lektüre**

Der 14-jährige Roy Eberhardt zieht mit seinen Eltern von Montana in die Kleinstadt Coconut Cove, Florida. Roy vermisst die Berge und den Schnee Montanas und tut sich schwer damit, sich an das flache Land und die Hitze seiner neuen Heimat zu gewöhnen. In der Schule und im Schulbus wird er von dem wesentlich größeren und stärkeren Dana Matherson tyrannisiert.

Die Handlung beginnt, als Roy im Bus einen Jungen sieht, der barfuß neben dem Schulbus herläuft, ohne ihn zu betreten. Als Roy den Jungen das nächste Mal sieht, springt er, neugierig geworden, aus dem Bus und folgt ihm. Dieser Junge übt eine gewisse Faszination auf Roy aus und zwischen den beiden entwickelt sich eine Freundschaft. Roy findet heraus, dass es sich bei dem Jungen um den Stiefbruder seiner Mitschülerin Beatrice handelt, der von Zuhause weggelaufen ist. Dieser Junge, der in Wahrheit Napoleon Bridger Leep heißt, trägt den Spitznamen "Mullet Fingers", da er Fische mit der Hand fangen kann.

Parallel zu der Freundschaft der beiden Jungen werden die Bemühungen einer Restaurant-Kette namens Mama Paula's Pancake House geschildert, die auf einem Grundstück in Coconut Cove eine ihrer Filialen errichten will. Die Arbeiten werden jedoch immer wieder Opfer von Vandalismus, wodurch der Baubeginn stets hinausgezögert wird. Vermessungspfosten werden herausgerissen, Krokodile in die Toilette gesetzt und ein Polizeiwagen mit Farbe bemalt. In dem Polizisten Officer Delinko, der das Grundstück bewachen sollte, dabei einschlief und deshalb degradiert wurde, erwacht ein persönliches Interesse, das Rätsel zu lösen. Obwohl er und der vertrottelte Überwachungsingenieur sich auf die Lauer legen, gelingt es immer wieder, die nahende Grundsteinlegung des Restaurants, die öffentlich gefeiert werden soll, zu gefährden. Wachhunde werden beispielsweise von ausgesetzten Schlangen vertrieben.

Roy findet heraus, dass "Mullet Fingers" der Verursacher ist, der die Bauarbeiten immer wieder sabotiert, da er die in Höhlen nistenden Kanincheneulen dort schützen und den Bau von Mama Paula's Pancake House verhindern möchte.

Roy unterstützt seinen Freund bei diesem Vorhaben und findet heraus, dass die Vögel unter die Umweltschutzbestimmungen des Staates Florida fallen, und gemeinsam mit anderen Kindern der Schule verhindert er, dass die Bauarbeiten begonnen werden. Durch die Demonstration der Kinder erlangen die Eulen einen großen Bekanntheitsgrad und das Pancake House wird nicht errichtet.